### **BAB II**

# **GAMBARAN UMUM TENTANG GOOGLE ADSENSE**

#### **A. Sejarah Google**

Sejarah lahirnya Google bermula dari sebuah pertemuan antara dua pemuda yang terjadi secara tidak sengaja pada tahun 1995. Seorang alumnus Universitas Michigan (24), yang sedang menikmati kunjungan akhir pekan bernama larry page, tanpa sengaja bertemu dengan Sergey Brin, salah seorang murid yang pada waktu itu berumur 23 tahun yang mendapat tugas mengantar ekliling larry. Dari perdebatan panjang antara keduanya, akhirnya lahirlah sebuah mesin pencari terhebat yang dipergunakan jutaan pengguna internet bernama Google.

Google adalah sebuah kejabaiban internet yang setiap harinya jutaan orang menggunakan jasa google untuk mencari segala sesuatu didunia maya. Hal inilah yang kemudian dimanfaatkan google sebagai jasa terhebat didunia maya.

Google senidiri merupakan perusahaan publik dan menguntungkan yang berfokus kepada layanan penelusuran. Google berasal dari istilah matematika "grogol" yang maknanya

29

merupakan sebuah angka 1 yang diikuti oleh 100 angka nol. Istilah tersebut diciptakan oleh milton sirotta, ahli matematika Amerika Edward kasner, dan dipopulerkan dalam buku, "*Mathematics and Imagination"* karya kasner dan james newman. Penggunaan istilah Google mencerminkan misi perusahaan untuk mengorganisasi informasi di web yang berukuran sangat besar. Dari sini Google, mengoperasikan situs web di berbagai domain Internasional dengan lalu lintas paling padat dialami oleh *www.google.com.* Google secara luas dikenal sebagai "mesin telusur terbaik didunia" karena cepat, akurat, dan mudah digunakan. Google juga melayani klien korporat termasuk, pengiklanan, penerbit konten, dan manajer situs dengan layanan periklanan yang sesuai anggaran dengan jangkauan luas untuk layanan penelusuran yang menghasilkan pemasukan.<sup>1</sup>

Larry Page dan Sergey Brin selaku yang mendirikan Google mereka berdua memgang 16 persen saham perusahaan. Mereka menjadikan Google sebagai perusahaan swasta pada tanggal 4 September 1998. Pernyataan misinya adalah mengumpulkan informasi dunia dan membuatnya dapat diakses dan bermanfaat bagi semua orang, dan slogan tidak resminya adalah *Don't be evil.* 

<sup>1</sup> David Yogapratama, *Google Adsense Super Mudah.* (Yogyakarta: Imperium, 2009). Hlm 1-2

Pada tahun 2006 kantor pusat Google pindah ke Mountain View, California. Sejak didirikan, pertumbuhan perusahaan yang cepat telah menghasilkan berbagai produk, akuisisi, dan kerja sama dibidang mesin pencari inti Google. Perusahaan ini menawarkan perangkat lunak produktifitas daring (dalam jaringan), termasuk surat elektronik (surel), paket aplikasi perkantoran, dan jejaring sosial. Produk-produk komputer mejanya meliputi aplikasi untuk menjelajah web, mengatur dan menyunting foto, dan pesan instan. Perusahaan ini memprakarsai pengembangan sistem operasi android untuk telepon genggam dan Google *Chrome Os* untuk jajaran *Notebook Chromebook.* Google sudah beralih perangkat keras komunikasi. Mereka bekerja sama dengan berbagai produsen elektronik besar untuk memproduksi perangkat *Nexus* dan mengakuisisi *Motorola Mobility* pada mei 2012. Tahun 2012 infrastruktur serat optik dipasang di Kansas untuk memfasilitasi layanan internet pita Google *Fiber.*

Perusahaan ini diperkirakan mengoperasikan lebih dari satu juta server di beberapa pusat data di seluruh dunia dan memproses lebih dari satu miliyar kueri pencarian dan sekitar 24 petabita data buatan pengguna setiap harinya. Pada bulan Desember 2012, Alexa menyebut *Google.com* sebagai situs *web* paling banyak dikunjungi didunia, situs-situs milik Google seperti *Youtube* dan *Blogger.* Google menempati peringkat kedua di basis data ekuitas merek *Brandz.* Dominasi pasarnya menuai kritik mengenai hak cipta, penyesoran, dan privasi. Pada tahun 2014 Google juga mendapat penghargaan dari *Business Indeed* sebagai perusahaan yang memiliki merk paling bernilai.

Pada 10 Agustus 2015, Google melalui postingan blog, CEO Google Larry Page mengumumkan pembentukan perusahaan baru bernama Alphabet yang akan menjadi perusahaan induk mencakupi Google dan usaha-usaha lain yang tak terlalu terkait erat dengan bisnis utama Google. Pada restrukturisasi tersebut, Larry page akan menjadi CEO perusahaan baru Alphabet. Sergey brinn menjabat sebagai President didampingi Eric schmidt sebagai *Executive Chairman.* Sedangkan CEO Google akan dijabat oleh Sundar Pichai. $^2$ 

Publisher adalah penerbit iklan di blog atau seseorang yang bersedia mempromosikan suatu produk atau jasa dari pemilik produk yang telah bekerja sama dengan suatu layanan *online* yang

<sup>2</sup> [Https://id.m.wikipedia.org/wiki/Google](https://id.m.wikipedia.org/wiki/Google) di akses pada tanggal 21-05-2018

di sebut *Advertiser*. Jadi publisher adalah seorang pemilik *blog* atau *website* yang telah mendaftar atau ke *Advertiser* dan di setujui permohonannya maka pemilik blog mengkopi *paste* kode iklan ke dalam halaman *blog* atau *website* sehingga iklan dapat muncul di halaman *blog* atau *website* milik publisher.

#### **B. Produk Google Paling Populer**

Produk atau layanan gratis dari Google yang paling banyak digunakan atau bisa disebut populer khususnya di Indonesia dan memberikan banyak manfaat bagi yang menggunakannya. Layanan gratis ini memiliki fungsi yang berbeda serta memiliki beberapa fitur unggulan yang cukup menarik. Seperti sebagai berikut ini beberapa produk Google yang paling populer adalah:

1. *Gmail*

 $\overline{a}$ 

*Gmail* sendiri adalah layanan *Email* gratis dari *Google.*  Layanan ini di lengkapi dengan fasilitas yang canggih dan kapasitas yang penyimpanan yang berlimpah. Bayangkan setiap akun email diberi kapasitas penyimpanan sebesar 6GB bahkan lebih! Dengan kapasitas sebesar ini tidak perlu menghapus *Email* lama bahkan dapat menyimpan file banyak disini.<sup>3</sup>

<sup>&</sup>lt;sup>3</sup> Andi, *Google Tools.* (Yogyakarta: CV ANDI OFFSET, 2011), h.2.

2. *Google Chrome* 

*Google Chrome s*ebuah peramban web sumber terbuka yang dikembangkan oleh *Google* dengan menggunakan mesin *rendering Webkit.* Proyek sumber terbukanya sendiri dinamakan *Chromium. Google Chrome* sendiri merupakan *browser* yang dikeluarkan oleh *Google*. *Google Chrome* juga di rancang agar berjalan secepat mungkin yang diartikan seperti cepat dimulai dari Desktop, memuat halaman web dengan sekejap, dan menjalankan aplikasi web yang rumit dengan sangat cepat*. Google Chrome* di rilis pertama kali oleh Google pada tanggal 2 September 2008 yang saat itu hanya untuk Microsoft Windows karena masih dalam status beta. 4

3. *Google Toolbar*

*Google Toolbar* sendiri adalah sebuah *plug in* ( tambahan ) berupa *toolbar browser* yang dapat dipasangkan pada *browser* Internet *Explorer* dan *Mozilla Firefox. Google Toolbar* adalah salah satu produk *Google* yang cukup penting untuk dipasangkan pada bar *Browser,* dimana mengetahui beberapa informasi diantaranya mengenai informasi *page rank* 

<sup>4</sup> Andi, *Google Tools……*h.18.

suatu website. Dengan menggunakan *Google toolbar*  pengunjung bisa langsung menggunakan fasilitas *Google search*  tanpa harus mengakses web *google.com* terlebih dahulu. Cukup mengetikan kata kunci yang ingin dicari pada kolom pencarian yang ada pada fasilitas *Google toolbar.<sup>5</sup>*

4. *Google Dektop* 

*Google desktop* merupakan sebuah perangkat lunak pencarian desktop yang dibuat oleh *Google,* yang dapat berjalan di sistem operasi mac *OS X*, *linux*, dan *Microsoft Word.*  Aplikasi ini memungkinkan pencarian teks terhadap surat elektronik, file komputer, musik, foto, chat, dan sejarah halaman web pengguna dan *Google gadgets* lainnya. *Software Google desktop* ini merupakan paket dari *Google pack.* Untuk menggunakan-nya sendiri harus mendownload terlebih dahulu disitus *[http://pack.google.com/.](http://pack.google.com/)*

5. *Google Analytics* 

 $\overline{a}$ 

*Google analytics* merupakan salah satu layanan dari Google untuk melacak traffic blog*.* Layanan gratis ini menginformasikan bagaimana pengunjung menemukan dan

<sup>5</sup> Andi, *Google Tools……*h.32.

berinteraksi dengan blog tersebut. Untuk memanfaatkan *Google analytics,* harus mem-*paste* atau menempelkan kode *HTML Google analythics* ke dalam situs pemilik *web* atau *blog*. Jika pemiliki *web* atau *blog* yang tidak memberikan kebebasan untuk *insert* kode *html* maka pemilik *web* atau *blog* tidak akan bisa memanfaatkan produk *Google analythics.<sup>6</sup>*

6. *Google maps*

Fasilitas *google maps* dihadirkan oleh Google sejak tahun 2005 dan terus dikembangkan hingga sekarang ini. Di dalam *google maps* tidak hanya mendapatkan tampilan peta duina, namun juga informasi pendukung tentang berupa informasi tentang jalan, lokasi layanan publik, bisnis, dan sebagainya. Jalankan layanan *google maps* ini dengan mengetikan alamat *URL http://maps.google.com/*. 7

7. *Google Earth*

 $\overline{a}$ 

*Google earth* adalah aplikasi atau produk yang dikembangkan dari *Google maps.* Fasilitas ini sangat menarik digunakan karena *Google earth* menggabungkan pencitraan

<sup>6</sup> Andi, *Google Tools……*h.98.

<sup>7</sup> Andi. *Membongkar Misteri Google.* ( Yogyakarta: CV ANDI OFFSET, 2009), h.150.

*Sattelite, maps* dan juga *search google,* sehingga mampu menyediakan informasi geografis dipermukaan bumi. Dan juga dapat melihat lokasi rumah yang diinginkan pengguna *google earth* tersebut, sekaligus memberi *clip* terhadap lokasi yang ingin dicari. Hal ini dapat membantu diwaktu yang akan datang.<sup>8</sup>

#### 8. *Blogger*

 $\overline{a}$ 

Istilah *blog* sebenarnya lahir dari singkatan *weblog* yang terdiri dari dua kata yang berbeda yaitu *web* dan *log.* Kata "*web*" sendiri sudah sering dikenal dengan internet atau dunia maya, sedangkan "*log*" merupakan catatan tentang suatu aktifitas atau kronologis. Jadi *blogger* dapat disimpulkan sebagai pengguna suatu catatan bebas (harian) yang disimpan secara *online* didalam *web* atau internet. Walaupun dirancang sebagai buku atau *diary online*, blog dapat lebih bervariasi dengan beragam aspek yang dapat ditampilkan dalam *blog* ini seperti berita, interaktivitas, *web* dan kronologi.<sup>9</sup>

<sup>8</sup> Andi. *Membongkar Misteri Google……. ,*h.168.

<sup>9</sup> Andi. *Membongkar Misteri Google……,* h*.*126.

9. *Adsense*

*Adsense* adalah program kerjasama periklanan melalui media internet yang diselenggarakan Google. Melalui program periklanan *Adsense ,* pemilik situs atau lebih disebut Publisher dikalangan populernya yang telah mendaftar dan disetujui keanggotaannya diperbolehkan memasang unit iklan yang bentuk dan materinya telah ditentukan oleh google di halaman *web* mereka. Pemilik situs *web* atau *blog* akan mendapatkan pemasukan berupa pembagian keuntungan dari Google untuk setiap iklan yang di-klik oleh pengunjung situs yang dikenal sebagai sistem *pay per click* (ppc) atau bayar per-klik.<sup>10</sup>

#### **C. Macam-macam jenis Adsense**

Berikut ini jenis adsense yang biasa di pakai oleh Publisher atau pemilik *web* atau *blog* untuk di pakai setelah terdaftar sebagai publisher *adsense*.

1. *Adesense For Content*

*Adesense for content* adalah jenis *Adsense* yang paling populer dan banyak digunakan oleh publisher, yaitu jenis

<sup>10</sup> Andi, *Google Tools…..*h.168.

*adsense* dimana iklan yang keluar akan cocok atau sesuai dengan isi konten atau artikel yang ada di *blog* atau *web*.

2. *Adesense for search* 

*Adsense for search* ini adalah berupa kolom pencarian yang biasa kita tempatkan pada *blog* atau *web*. *Adsense for search* ini pada umumnya kurang populer karena mempunyai konversi klik yang rendah.

3. *Adsense for feeds*

*Adsense for feeds* sesuai dengan namanya *Adsense* ini menampilkan iklan yang ada dalam *feed blog* atau *web* publisher. Syarat untuk menampilkan *Adesense for feeds* yaitu *feed block* harus diaktifkan terlebih dahulu dengan mendaftarkan *feed* melalui *feedburner*. Jadi mesti *register* atau daftar di *feedburner* dengan akun Google.

4. *Adsense for mobile* 

Jenis *Adsense* ini hanya dapat digunakan oleh publisher yang mempunyai *blog Mobile* atau *blog* yang diakses melalui *wap*. *Adsense for mobile* juga jarang dipakai seperti halnya *Adsense for search* dan *feeds,* tetapi bagi publisher yang mempunyai blog berbasiskan *wap adsense* jenis ini mempunyai nilai konversi klik yang cukup tinggi karena pada umumnya visitor yang datang pada umumnya melalui *Browser Mobile* atau hanya dapat diakses melaui HP.

5. *Adsense for videos* 

Mungkin tidak banyak publisher yang mengetahui tentang adsense jenis ini. Bukannya kurang populer hanya saja *Adsense for videos* berbatas pada Negara dan wilayah tertentu saja. Dalam hal ini *google adsense* bekerja sama dengan *Youtube*. Seperti juga namanya, maka iklan yang tampil adalah iklan berupa video dan publisher akan mendapat *earning* apabila ada visitor yang menonton iklan layanan berupa video dari *youtube*  tersebut.

6. *Adsense for domains*

 $\overline{a}$ 

Mungkin ini adalah solusi yang diberikan oleh *Google adsense*  kepada publishernya yang mempunyai domain nganggur (tidak digunakan). *Adsense* jenis ini memperbolehkan publisher untuk mem-parkirkan domainnya di *host google.* Publisher hanya perlu mempromosikan domain itu untuk mencari visitor sebanyak-banyaknya.<sup>11</sup>

<sup>11</sup> Anhar, *Cara Benar dan Teruji Belajar Google Adsense* (Yogyakarta: CV Lokomedia. 2017) Hlm19-21

#### **D. Cara Mendaftar** *Google Adsense*

Untuk memiliki akun *adsense* terlebih dahulu pemilik *web* harus mendaftar *Gmail*, dan kemudian ada beberapa cara. Syaratnya pemilik web harus memiliki blog berdomain tingkat atas atau *Top Level Domain* (TLD), kemudian tulislah setidaknya 20 artikel, setelah blog tersebut berumur sebulan maka selanjutnya silahkan untuk mendaftar ke Adsense melaui *[www.google.com/adsense.](http://www.google.com/adsense)*  seperti di gambar berikut ini. Lihat gambar 3.1.

Klik *Sign in,* kemudian isi nama website yang akan di daftarkan, pilih bahasa yang akan di gunakan. Lihat gambar 3.2.

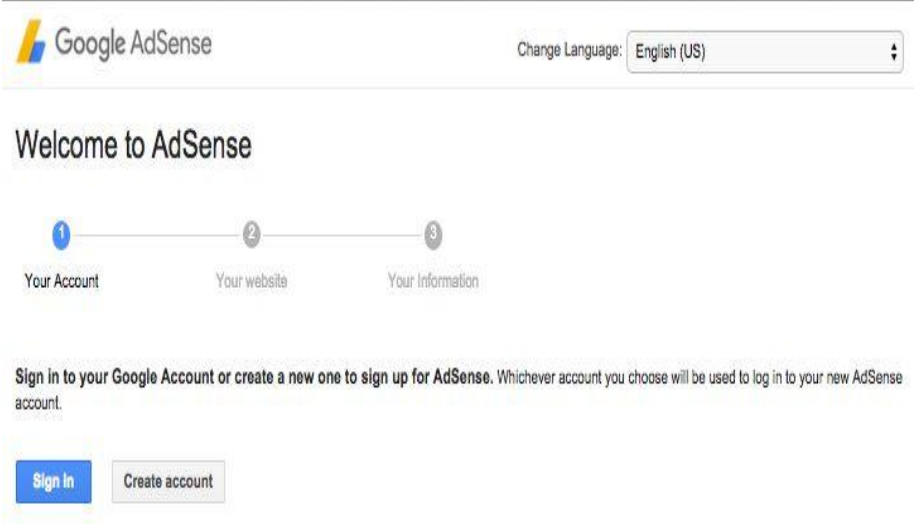

#### **Gambar 3.1 Halaman pendaftaran Google adsense**

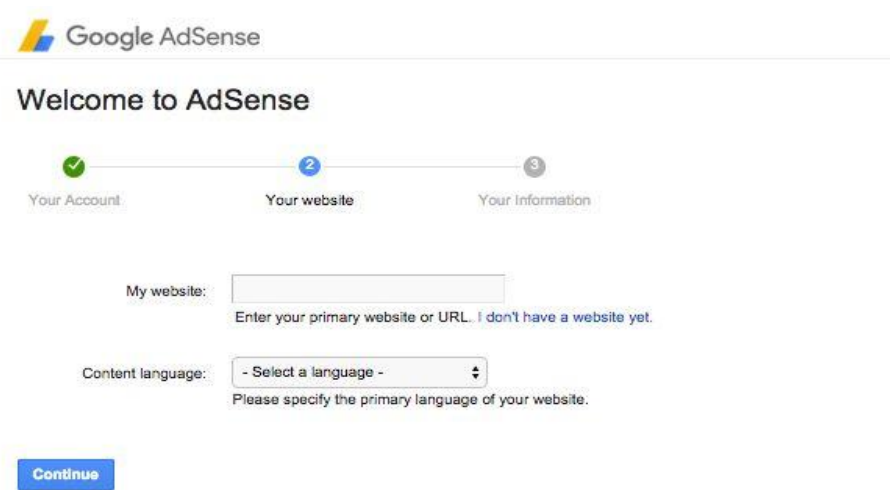

**Gambar 3.2 mengisikan nama website dan pemilihan bahasa**

Kemudian isi data diri Anda, nama dan alamat sesuai ktp. Lihat

gambar 3.3

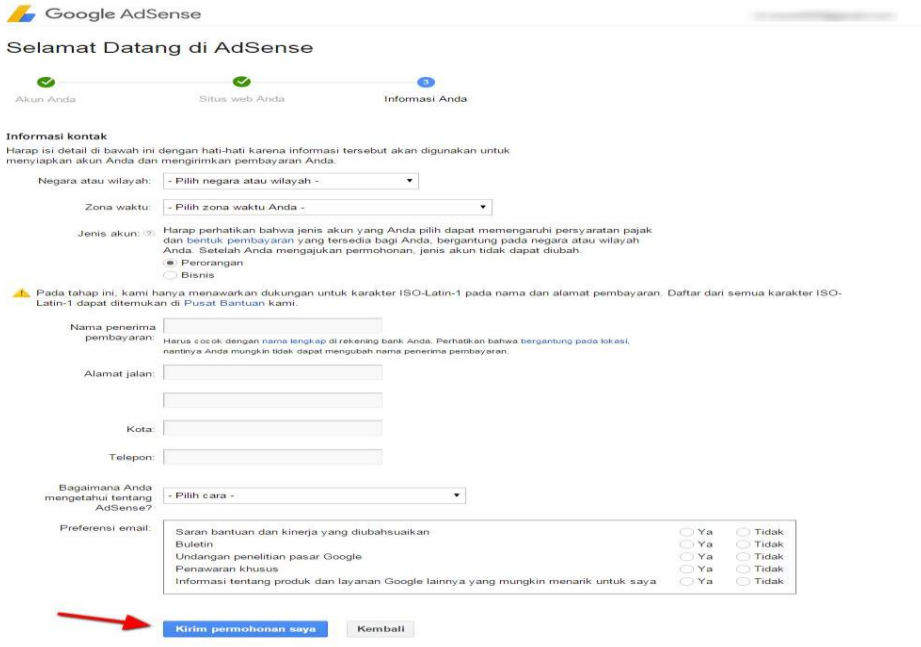

**Gambar 1.3 mengisi data diri sesuai KTP**

Kemudian klik *Next,* selanjutnya akan diminta memasukan nomor HP sebagai vertifikasi via sms, baca *term & condition, checklist yes,* lalu klik *Accept*, maka website telah resmi terdaftar di Google Adsense. Lihat gambar 1.4.

Google AdSense

## Your AdSense application status

Thank you for your interest in Google AdSense. Unfortunately, after reviewing your application, we're unable to accept you into AdSense at this time.

#### **Gambar 3.4 website telah berhasil didaftarkan di Google Adsense**

Sampai disini website telah berhasil di daftarkan, dan pemilik web akan mendapatkan email balasan dari Google Adsense sebagai tahap review, jika di terima maka unit iklan bisa di pasang dan iklan bisa di tayangkan.<sup>12</sup>

#### **E. Cara sukses dalam bisinis Google Adsenses**

 $\overline{a}$ 

Banyak yang ingin sukses dengan google [adsense](https://bukainfo.com/cara-sukses-dengan-google-adsense/) namun kenyataannya banyak halangan untuk menjadi sukses, meski untuk sekarang mudah untuk mendapatkan akun adsense tapi untuk

<sup>12</sup> Anhar, *Cara Benar dan Teruji Belajar GoogLe Adsense…..*2-4.

mendapatkan penghasilan yang real ternyata masih susah dan sulit, mungkin Anda akan bertanya kenapa adsense tidak menjanjikan seperti kita kira? jawabannya banyak sekali namun yang pasti semua itu butuh pengorbanan tidak sedikit, pengoptimalanpun tidak akan bisa menjamin sukses dengan google adsense**.**

Berikut ini cara untuk mengiptimalkan atau cara sukses dalam bisnis google adsense.

- 1. Perbanyak artikel dalam blog : semakin banyak artikel yang di buat maka akan banyak kesempatan artikel untuk masuk ke halaman pencarian google, ini adalah cara manual yang pernah dilakukan, usahakan konten yang di tulis murni dari jari-jari Publisher bukan dari duplikat konten atau copas (*copy paste*) dari blog lain. selain itu konten setidaknya sudah mencapai 300 artikel, karena dengan konten sebanyak ini kesempatan untuk mendatangkan pengunjung akan semakin banyak.
- 2. Buat judul blog menarik : buatlah judul postingan dan blog yang menarik pengunjung karena kita ketahui kalau blog sangat identik dengan uraian artikel yang menarik, untuk itu buatlah konten semenarik mungkin agar semua pengunjung bisa melihat blog kita, ini hal yang harus Publisher lakukan yang kedua.

3. Promosikan Blog atau Web : untuk mendapatkan pengunjung banyak hal yang harus dilakukan adalah menggunakan media sosial sebagai wadah untuk mempromosikan *blog* atau *web*, Publisher bisa [mempromosikan](https://bukainfo.com/cara-mempromosikan-web-atau-blog-melalui-facebook/) *web* dengan *facebook* atau *google [adwords](https://bukainfo.com/4-kelebihan-mamakai-jasa-iklan-google-adwords/)* yang sudah terbukti dengan baik untuk mendatangkan pengunjung ke *blog* Publisher.

Selain itu blog kita akan semakin mudah untuk di kenal oleh semua kalangan pengguna media sosial, kita bisa melihat seerti web-web yang sudah terkenal mereka bukan hanya fokus pada SEO saja namun mereka juga berani mempromosikan blog mereka guna mendatangkan banyak pengunjung ke web.

4. Pilih Niche Web atau Blog : pemilihan niche merupakan poin ke empat, niche yang baik adalah niche yang banyak di cari oleh pengunjung, sebagai contoh niche blog portal yang sangat mungkin di cari oleh semua pengguna atau niche tips dan trik. kebanyakan pengembang blog yang sukses bersama *google adsense* adalah niche bertemakan berita lokal, banyak orang haus dengan informasi maka dari itu niche dengan tema informasi banyak sekali di senangi oleh pengunjung, namun sebelumnya Publisher bisa membaca halaman postingan [Keuntungan](https://bukainfo.com/apakah-keuntungan-dan-kekurangan-blogger-niche/) dan

45

[Kekurangan](https://bukainfo.com/apakah-keuntungan-dan-kekurangan-blogger-niche/) Blogger Niche, supaya bisa mengerti dengan baik apa itu niche.

5. Hindari Pencurian Konten : untuk poin ini Publisher harus berpikir positif agar bisa sukses bersama *google adsense* karena kalau lagi down dan tidak ingin membuat postingan kemungkinan besar akan berpikir menyajikan konten dari hasil copy paste, kalau itu terjadi Publisher harus berhenti sejenak karena selain konten tersebut tidak akan mendatangkan traffik pengunjung, kemungkinan besar kalau Publisher sering melakukan maka akibatnya fatal yaitu di banned akun dari *adsense*. untuk itu jika lelah biarkan saja, tidak harus memaksa untuk membuat konten tenangkan diri itu lebih baik dari pada harus membuat konten dari copy paste.

Itulah poin-poin yang bisa Publisher terapkan kalau ingin sukses dengan adsense, sebenarnya masih banyak yang harus Publisher lakukan selain poin di atas namun sekiranya hal ini sudah dianggap cukup bila Publisher bisa menerapkan dengan baik. $13$ 

46

<sup>13</sup>https://bukainfo.com/ cara-sukses-dengan-google-adsense/ . diakses pada tanggal 25-05-2018